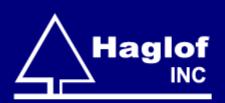

# Electronic Measurement Solutions

Examples in log scaling and standing forest inventory

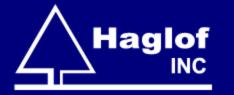

## Haglöf Sweden AB

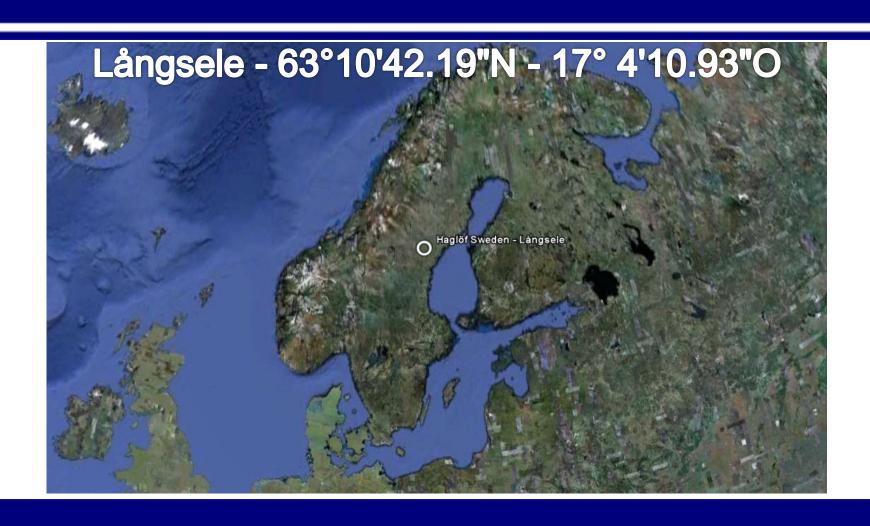

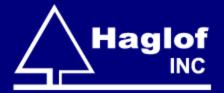

## Haglof Company Group

Haglöf Company Group
 Haglöf Sweden AB, Sweden 1943
 Haglöf Production, Sweden 1971
 Haglof Inc, USA 1981
 Haglof UAB, Lithuania 2001

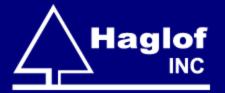

## Haglof Company Group

- Family business in 4th generation
- Close to 70 years workshop experience and measuring instrument manufacturing
- World leading development of field measuring instruments
- Distributors in more than 70 countries
- Export worldwide

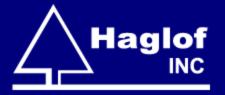

## Other Interesting Facts

- Sweden is approximately 450,000 km²
- California is approximately 404,000 km²
- US was founded in 1776
- Stora Enso has business documents dating back to 1288
- In other words, they had been in business for 488 years when the US became a country

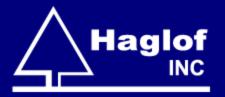

## Other Interesting Facts

- Sweden is only slightly larger California with approximately 1/4 of the country above the arctic circle, yet forestry has been a key element in their economy for over 700 years and continues in that role today.
- Swedish forestry operations have evolved to epitomize accuracy and efficiency, which comes through in every Haglof product.

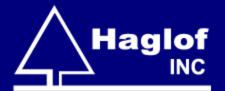

## Haglof Management System (HMS)

- Provides a common desktop interface
- Incorporates flexible application suites
- Leverages powerful SQL database
- Integrates fully with mobile field solutions

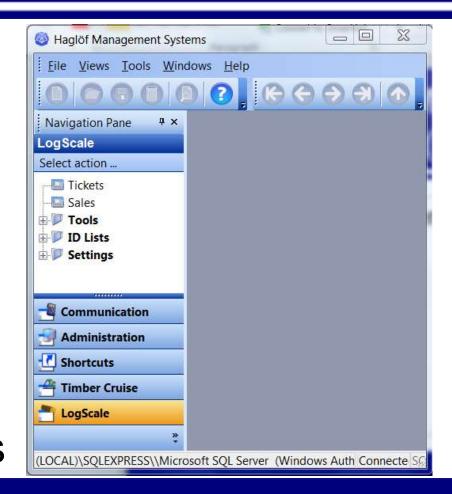

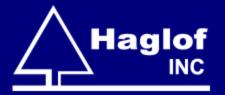

#### Field Solutions

Can be deployed either on Windows Mobile devices, or computer calipers.

Since the focus today is on measurement, I'll emphasize the use of computer calipers that provide both field computing and electronic measurement.

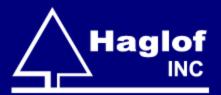

## Peripheral Devices

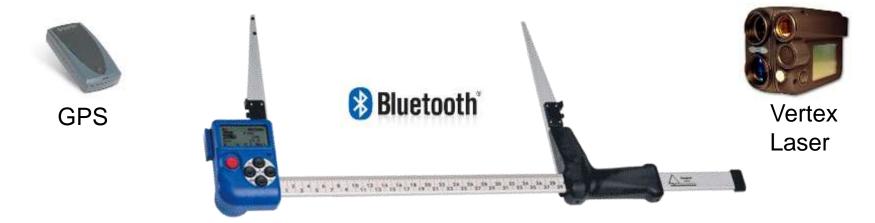

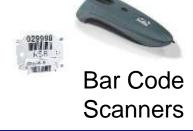

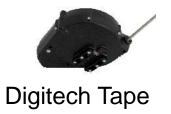

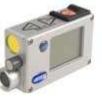

Vertex IV

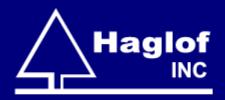

## Log Scale

Accurate and efficient log measurement and management

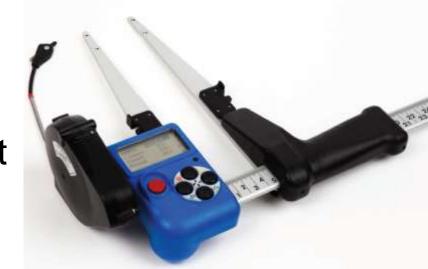

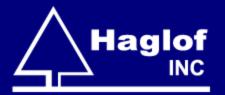

## Log Scale Components

- LogScale Suite in HMS
- LogScaleDP on the Digitech Professional Caliper
- Digitech Tape
  - Logger's tape if not cut-to-length
- Log tags
- Barcode scanner

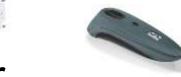

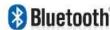

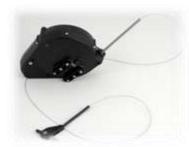

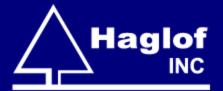

## HMS LogScale Suite

The LogScale Suite in HMS provides a common, user-friendly PC interface with several key functions.

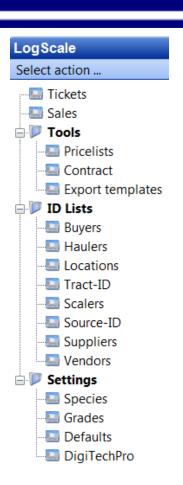

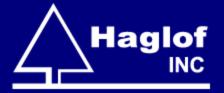

## HMS LogScale Suite

- Create species lists
- Create product grade lists
- Create multiple price lists
- Setup contracts
- Send scaling templates to caliper
- Import/export log scale data
- Manage log inventories
- Generate reports

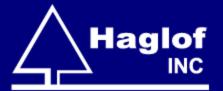

## HMS LogScale Suite

- Broad range of volume output
- Log rules programmed in
- Short learning curve
- Fast and accurate

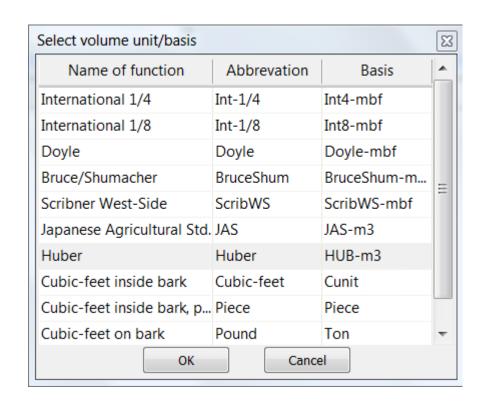

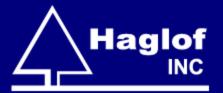

- Start by building a species list
  - □ Up to 5 character codes and full names.
  - Set bark thickness by species.

| Code / | Name          | Single<br>Bark-<br>reduction<br>(Inch) | Single<br>Bark-<br>reduction<br>(mm) |  |
|--------|---------------|----------------------------------------|--------------------------------------|--|
| ASH    | Ash           | 0.3                                    | 8.0                                  |  |
| BEECH  | Beech         | 0.2                                    | 5.0                                  |  |
| CEDAR  | Cedar         | 0.2                                    | 5.0                                  |  |
| CHRY   | Cherry        | 0.2                                    | 5.0                                  |  |
| CYP    | Cypress       | 0.2                                    | 5.0                                  |  |
| GUM    | Gum           | 0.4                                    | 10.0                                 |  |
| HICK   | Hickory       | 0.3                                    | 8.0                                  |  |
| PERS   | Persimmon     | 0.4                                    | 10.0                                 |  |
| POPL   | Poplar        | 0.2                                    | 5.0                                  |  |
| ROAK   | Red oak       | 0.3                                    | 8.0                                  |  |
| SPRUCE | Spruce Pine   | 0.3                                    | 8.0                                  |  |
| SYP    | Southern Pine | 0.5                                    | 13.0                                 |  |
| WOAK   | White oak     | 0.3                                    | 8.0                                  |  |

Next build a list of grades or products

| Code | Name                 | Pulpwood |
|------|----------------------|----------|
| SW   | Sawlog               |          |
| PW   | Pulpwood             | V        |
| CULL | Cull grade           | ☑        |
| 1    | Grade 1              |          |
| 2    | Grade 2              |          |
| 3    | Grade 3              |          |
| LG_4 | User definable codes |          |
| LG_5 | User definable codes |          |
|      |                      |          |

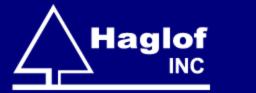

#### Set default values for tickets

| <u>fault settings</u> |           |   | <u>Extra</u> | volume-functions (max 20 at   | the same time) |                 |          |
|-----------------------|-----------|---|--------------|-------------------------------|----------------|-----------------|----------|
| Settings              |           |   | Sel.         | Name of function              | Abbrevation    | Basis for calc. | Origin   |
| Sawlog volume unit    | Doyle-mbf | • |              | International 1/4             | Int-1/4        | Int4-mbf        | Standard |
| Pulpwood volume unit  | Cunit     |   |              | International 1/8             | Int-1/8        | Int8-mbf        | Standard |
| Deduction type        | PERCENT   |   |              | Doyle                         | Doyle          | Doyle-mbf       | Standard |
| 31                    |           |   |              | Bruce/Shumacher               | BruceShum      | BruceShum-mbf   | Standard |
| Load type             | SHORT LOG |   |              | Scribner West-Side            | ScribWS        | ScribWS-mbf     | Standard |
| Frequency             | 1         |   |              | Japanese Agricultural Std.    | JAS            | JAS-m3          | Standard |
| Log length (inch)     | 0         |   |              | Huber                         | Huber          | HUB-m3          | Standard |
| Log length (m)        | 0         |   |              | Cubic-feet inside bark        | Cubic-feet     | Cunit           | Standard |
| Southern doyle        | No        |   |              | Cubic-feet inside bark, piece | Piece          | Piece           | Standard |
| Round scaling         | No        |   |              | Cubic-feet on bark            | Pound          | Ton             | Standard |
| Taper IB              | 0.125     |   |              |                               |                |                 |          |

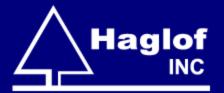

- You can create lists of buyers, haulers, locations, tract ID's, scalers, source ID's, vendors and suppliers.
- These values can be set for each contract and/or ticket.

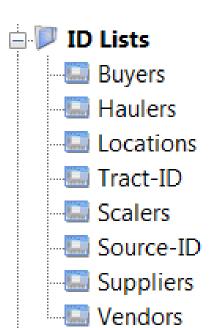

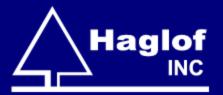

 Create at least one pricelist selecting species and grades to include

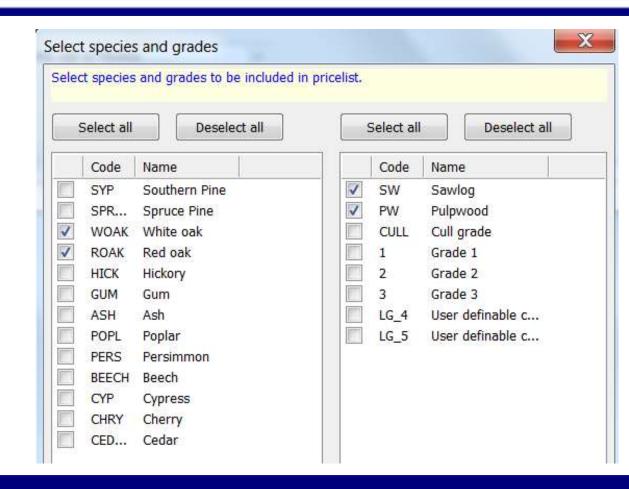

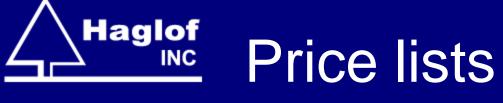

Set the price and basis by species and grade.

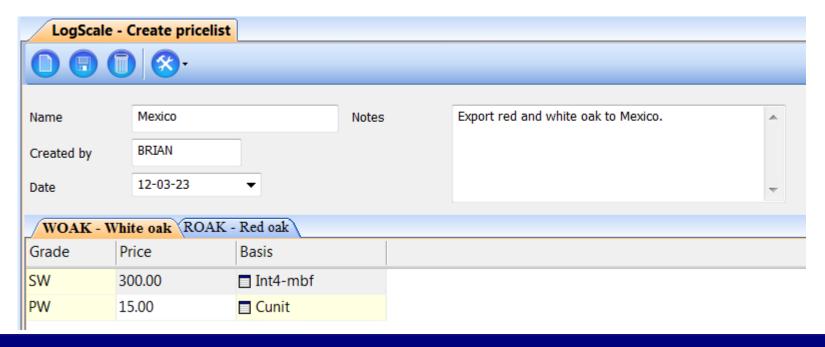

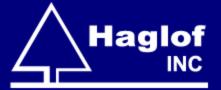

#### Contracts

Create a new contract, give it a name then select the price list you want to use.

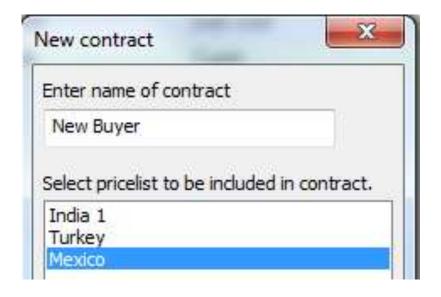

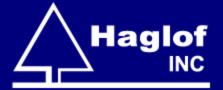

#### Contract

The contract contains all of the information you need for scaling logs, as well as calculating volumes and values for a given customer

| LogScale - Create contract |            |          |             |         |           |          |
|----------------------------|------------|----------|-------------|---------|-----------|----------|
|                            | <u> </u>   |          |             |         |           |          |
| Name                       | New Buyer  | Selected | pricelist   | Mexico  |           |          |
| Created by                 | BRIAN      | Set defa | ult species | ROAK -  | Red oak ▼ |          |
| Date                       | 12-03-27 ▼ | Set defa | ult grade   | SW      | •         |          |
| Measuringmode              | Metric ▼   |          |             |         |           | ,        |
| Buyer                      |            | ▼ WC     | OAK - Wh    | ite oak | ROAK -    | Red oak  |
| Hauler                     |            | Grade    | P           | rice    |           | Basis    |
| Location                   |            | sw       | 30          | 00.00   |           | Int4-mbf |
|                            |            | ≓ PW     | 1!          | 5.00    |           | Cunit    |
| Tract-ID                   |            |          |             |         |           |          |
| Scaler                     |            | <b></b>  |             |         |           |          |
| Source-ID                  |            | ▼        |             |         |           |          |
| Vendor                     |            | ▼]       |             |         |           |          |
| Supplier                   |            | ▼        |             |         |           |          |
| Set trim for log-l         | ength      | _        |             |         |           |          |
| Trim (ft)                  | Trim (cm)  |          |             |         |           |          |
| 0.5                        | 15         |          |             |         |           |          |
| Notes                      |            |          |             |         |           |          |

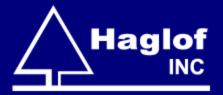

## Templates

Contracts can be exported as templates to move the necessary settings over to the caliper for scaling.

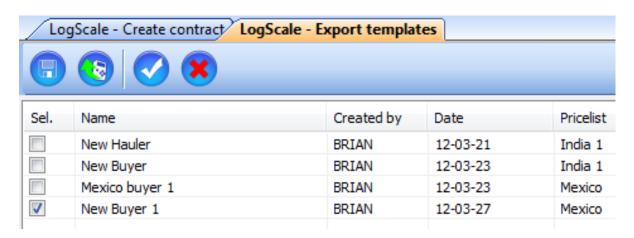

- New tickets can be created either on the caliper, where the data can be measured and captured electronically, or on the desktop where the log data can either be entered manually or imported from another source.
- You must select a contract to use on each ticket.

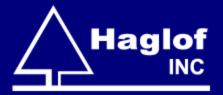

#### Database

- Ticket data is written to an SQL database for managing the log inventory.
- As a log is entered into the database, it's status is noted as "in stock".
- Status can be changed from "in stock" to "sold" using the sale routine.

- A Bluetooth barcode scanner can be used to capture log tag numbers on the DP terminal when selling logs.
- The tag numbers can be imported into a new sale in HMS to retrieve the sold logs from the database, create a sale report and change the log's status to "sold".

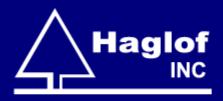

### Timber Cruise

The most robust, flexible and comprehensive forest inventory solution available

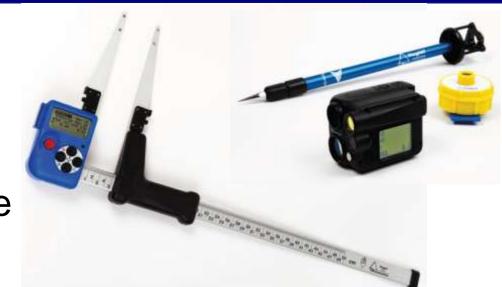

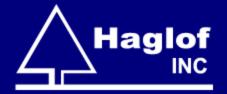

## Timber Cruise Components

- Timber Cruise Suite in HMS
- TCruise Desktop
- TCruiseDP on the Digitech Pro caliper
- Bluetooth GPS

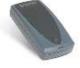

Vertex Laser or Vertex IV (360 package)

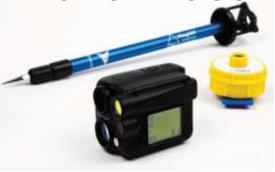

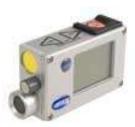

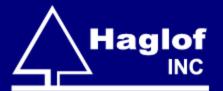

## HMS Timber Cruise Suite

- The Timber Cruise Suite in HMS provides a common, user-friendly PC interface with several key functions.
- Writes data to a powerful SQL database

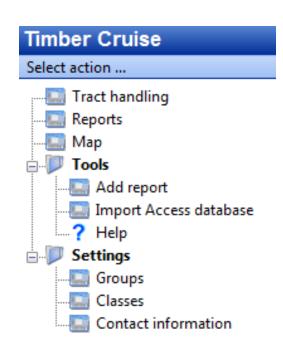

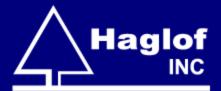

## Inventory Planning & Design

HMS includes a dedicated GIS that is fully integrated with the inventory application.

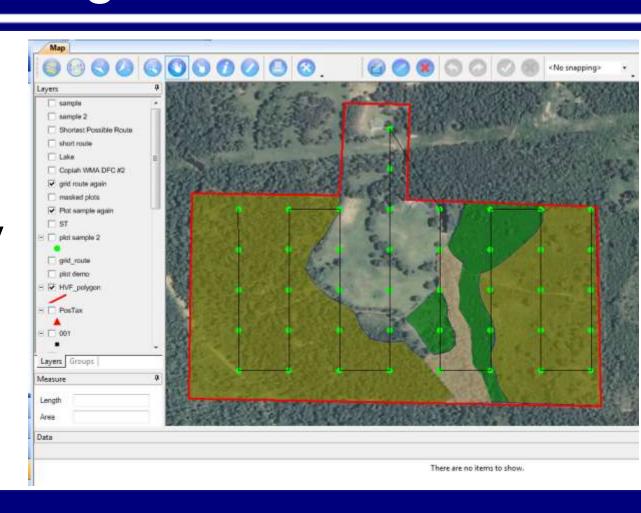

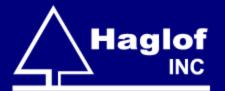

## Inventory Planning & Design: GIS Module

- Delineate stands
- Measure areas
- Generate sample plots
- Export navigational routes or waypoints
- Data rendering and visualization
- Publish maps
- Perform numerous other GIS functions useful for forestry

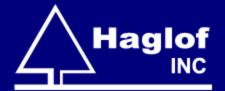

## Inventory Planning & Design: TCruise

- TCruise Templates
  - □ Plot, point, or double point sample designs
  - Separate reproduction, sub-merchantable, pulpwood, and saw timber plot/BAF factors
  - ☐ Timber trespass (stump) cruise
  - Merchandise tree logs by grade and product
  - Export cruise parameters as templates for use in the field

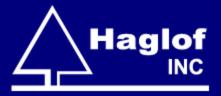

## Inventory Data Collection

- Area inventory
  - Walk around a stand to calculate and store area
  - □ Export GPS data as KML files for display in Google Earth or GIS

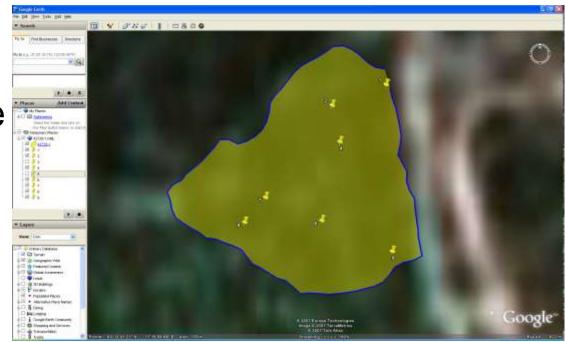

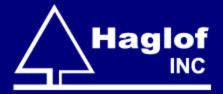

## Inventory Data Collection

#### Plot Inventory

- □ Import cruise template into caliper
- Import plot waypoints/route into caliper
- Select plot from list in TCruiseDP
  - Distance and azimuth noted
  - Basal area noted for completed plots
- □ Navigate to plot using caliper and a Bluetooth GPS
- Receive audible alert when arrive at plot
- Establish plot center and collect forest inventory data.

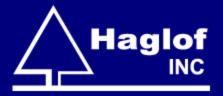

## Inventory Data Collection

- Mostly automated
  - □ GPS navigation to plots
  - Diameters and heights (Vertex) measured and captured electronically
  - Ultrasound plot/point sample determination
  - □ Reduced human error
  - Increased accuracy and productivity

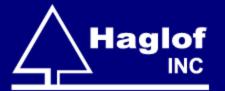

## **Data Processing**

- Import field data back into TCruise Desktop
- Run by groups
  - □ Data is inserted into SQL database

| Map TCruise and Repo  | rts         |                |             |                                      |                  |                 |
|-----------------------|-------------|----------------|-------------|--------------------------------------|------------------|-----------------|
|                       |             |                |             |                                      |                  |                 |
| Tract ID 🗡            | Tract Acres | Cruise Method  | Cruise Date | Tract Location                       | Tract Owner      | Cruiser         |
| AA7116                | 7.3         | Point sampling | 12/01/2011  | 0088                                 | Angelina         | LMP             |
| Copiah WMA DFC #2     | 6230.0      | Plot sampling  | 12/31/10    | Copiah                               | MDWFP            | WL bureau staff |
| Haas-Hirsch           | 80.0        | Plot sampling  | 3/24/2011   |                                      | Haas-Hirsch      | Clay Dowies     |
| HVF 2 15 11           | 0.5         | Plot sampling  | 02/15/11    | S 35, T 4 N, R 15 W Lamar County, MS | Katharine Thomas | Brian Mitchell  |
| HVF 3 Sample          | 0.5         | Plot sampling  | 01/13/11    | HVF                                  | Katharine Thomas | Brian Mitchell  |
| St. Martin Stand 1    | 936.0       | Plot sampling  | 06/13/2011  | St. Martin                           |                  | Management Crew |
| Strip Cruise Tract    | 57.9        | Plot sampling  | 04/01/2011  | Arkansas                             | Unknown          | Will Tomlinson  |
| TCruiseDP V 1.04 Test | 1.0         | Plot sampling  | 05/04/11    | Madison                              | Haglof           | BRIAN           |
| Warwick               | 52.0        | Plot sampling  | 10/31/2011  |                                      |                  | D&B             |

## **Data Processing**

- Once inserted into the database, from the Tract Handling page you can:
  - □ Filter reports/tracts
  - □ Run reports
  - Attach external information and/or data
    - Websites
    - Contracts
    - Pictures
  - □ Jump to plot points on map

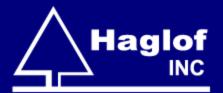

#### Data Visualization

Once the plots are populated on your map, you can visualize a summary of the plot data by rendering the plot symbols by any of

the summary values.

- Trees Per Acre
- Basal Area
- PW Green Tons
- SW Green Tons
- PW Dollars
- SW Dollars
- Doyle
- Scribner
- IntQuarter

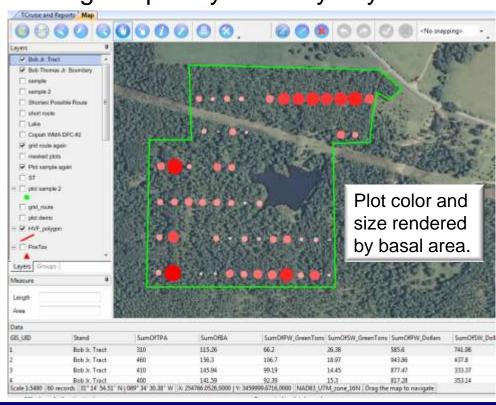

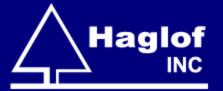

## **Data Summary**

You can
 extract
 summary
 data from
 any plots on
 your map.

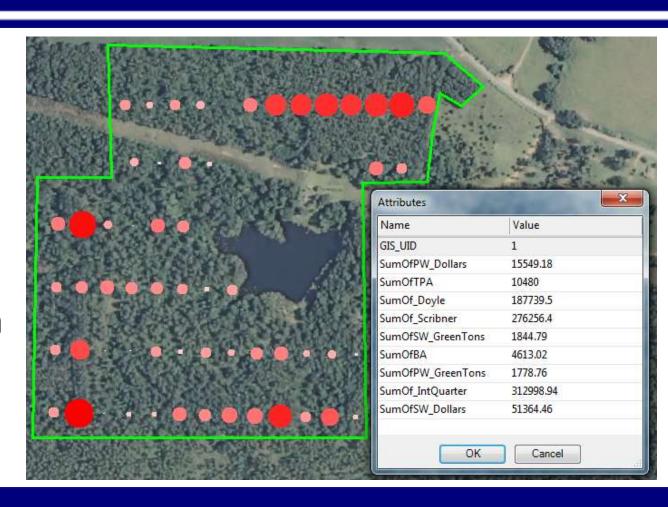

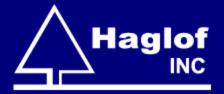

### Reports

HMS uses Crystal Reports to create highend professionallooking color reports customized with your personal header information.

| 444 | Haglof Inc.<br>100 Solleftea Drive,<br>Madison, MS 39110 |
|-----|----------------------------------------------------------|
|     | USA                                                      |

Phone: (601) 856 - 5119 Fax: (601) 856 - 9075

Email: Brian.Mitchell@haglofinc.com

Website: www.haglofinc.com

**Detailed Summary Report** 

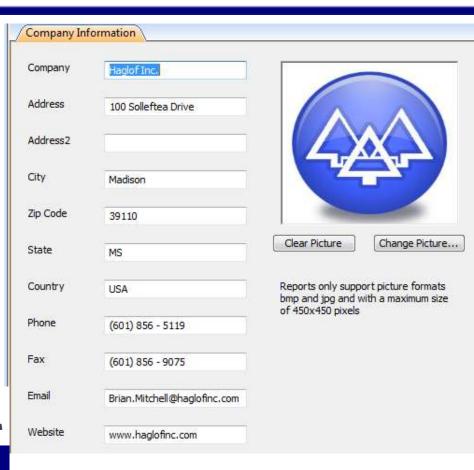

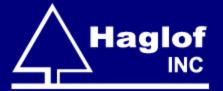

## Reports (Continued)

- HMS includes a number of useful standard reports.
- We can create custom reports to your exact specifications.

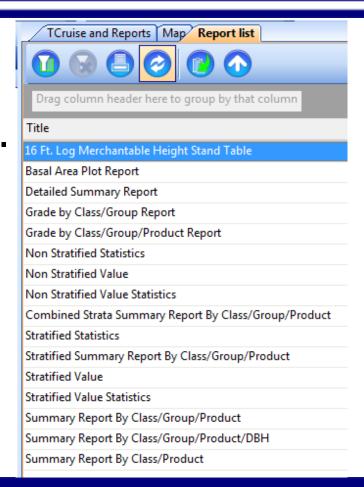

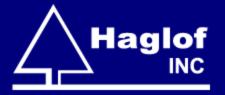

## Summary

- HMS provides a common interface integrating powerful application suites leveraging an SQL database.
- LogScaleDP and the LogScale Suite in HMS collectively provide a very accurate and efficient system for scaling logs and managing log data.

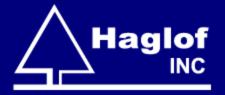

## Summary (Continued)

- The Timber Cruise Suite and TCruiseDP integrate synergistically into a very robust forest inventory system that automates much of the inventory process.
- Your forest inventory and/or log scaling accuracy and efficiency as well as your bottom line can improve using this system.

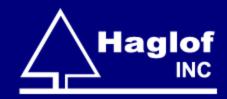

### Brian.Mitchell@haglofinc.com

(601)664-8617